## Kuinka liityn Zoom-tapaamiseen?

Selkokieliset ohjeet

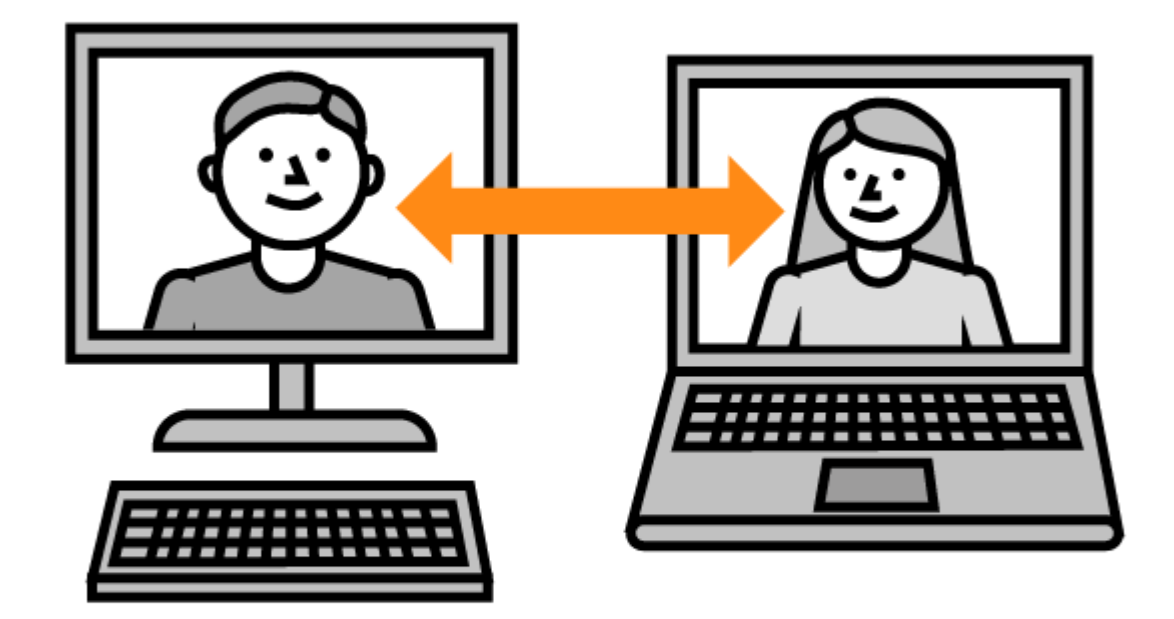

*Kuva: Papunetin kuvapankki, papunet.net, Kuvako*

### Ennen tapaamista

- Sinä tarvitset:
	- Tietokoneen
	- Mikrofonin
	- Kaiuttimet
		- Kannettava tietokone (eli läppäri) sisältää yleensä oman mikrofonin ja kaiuttimet
		- Voit käyttää myös omia kuulokkeita, jos niissä on mikrofoni
- Tapaaminen pidetään internetin välityksellä.
- **Huom!** Chrome on paras selain Zoom tapaamisessa. Käytä Chrome selainta. Saat sen itsellesi täältä: https://www.google.com/intl/fi\_fi/chrome/

*Kuvat: Papunetin kuvapankki, papunet.net, Sclera*

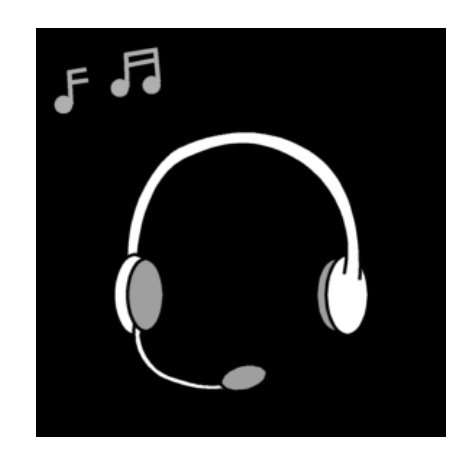

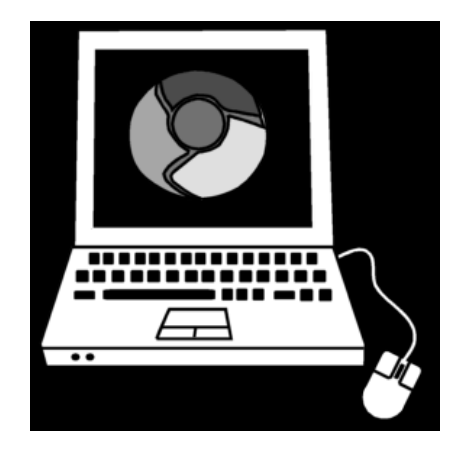

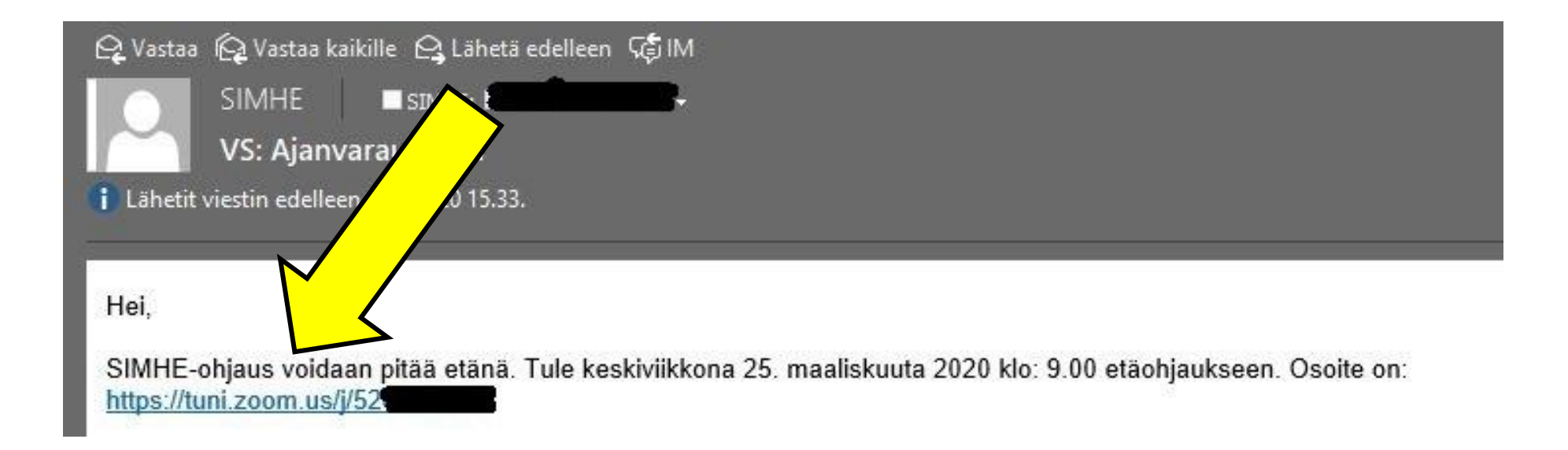

#### Klikkaa linkkiä, joka sinulle on lähetetty.

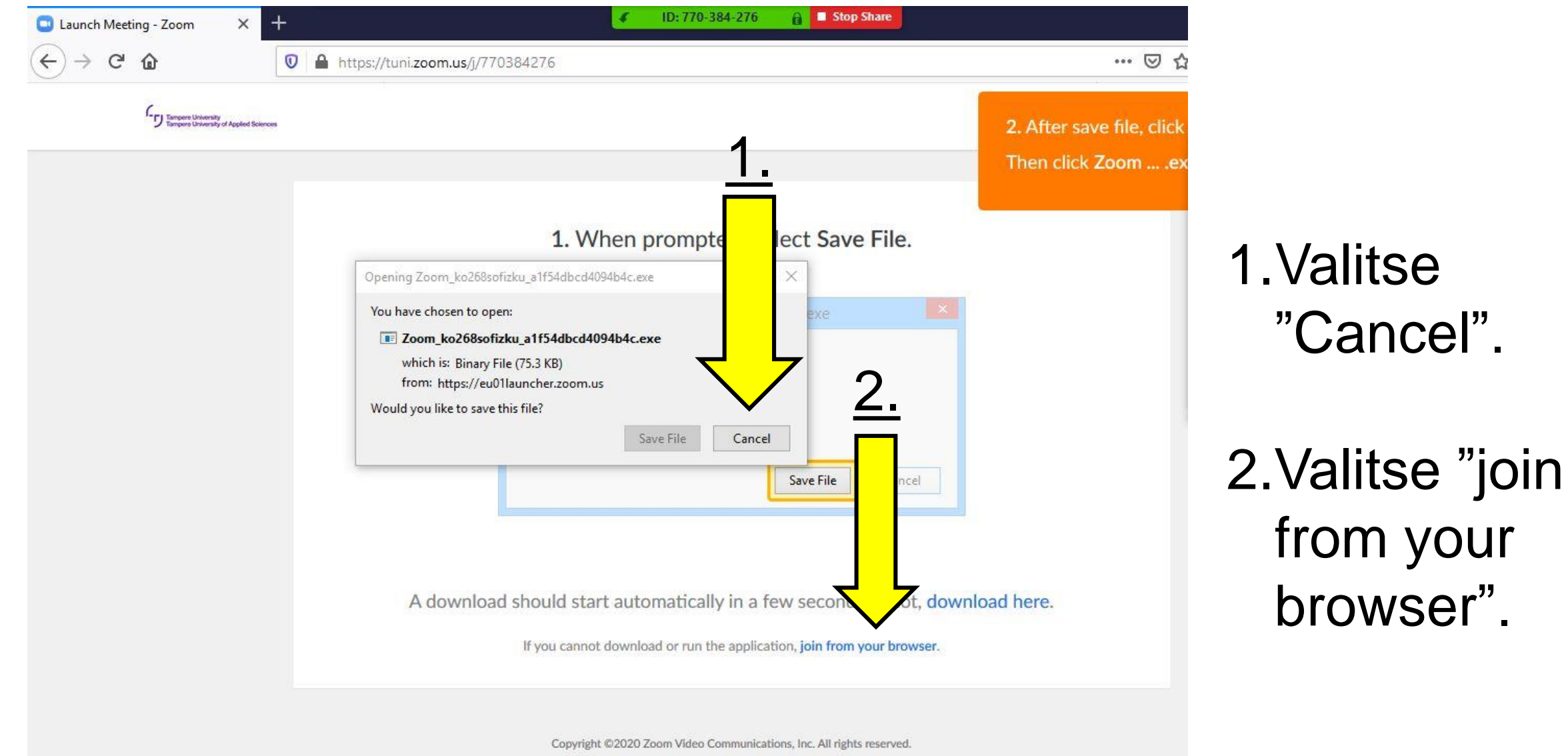

Privacy & Legal Policies

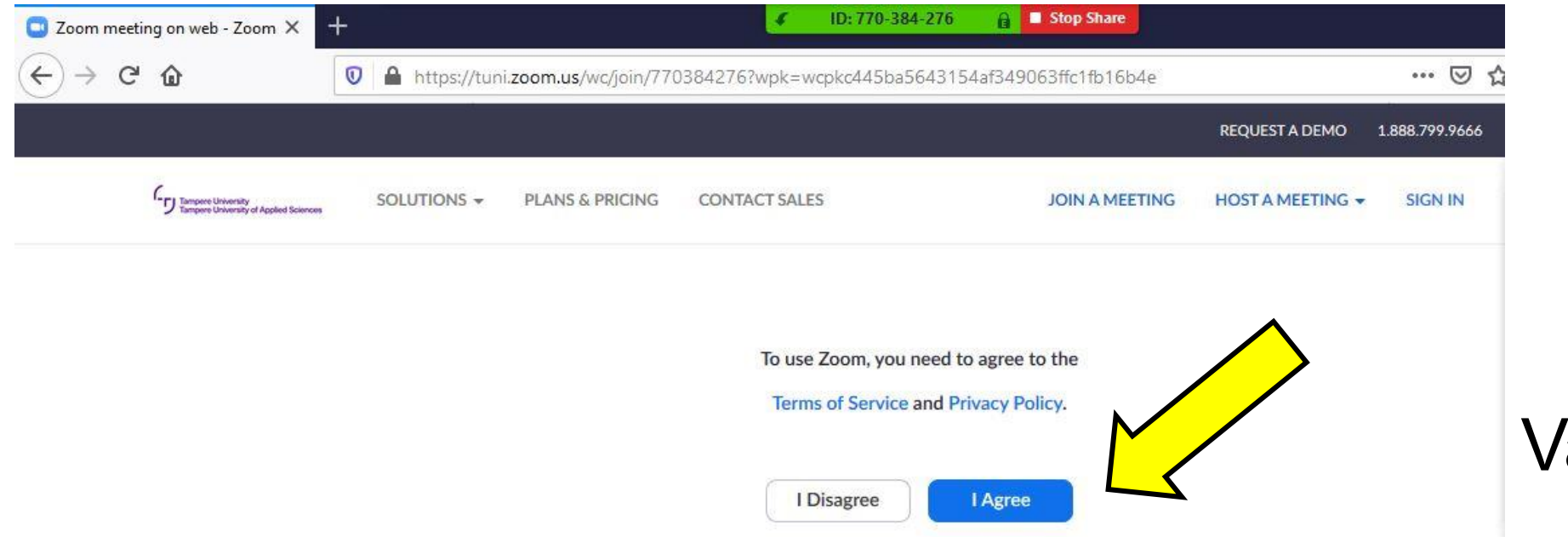

#### Valitse "I Agree".

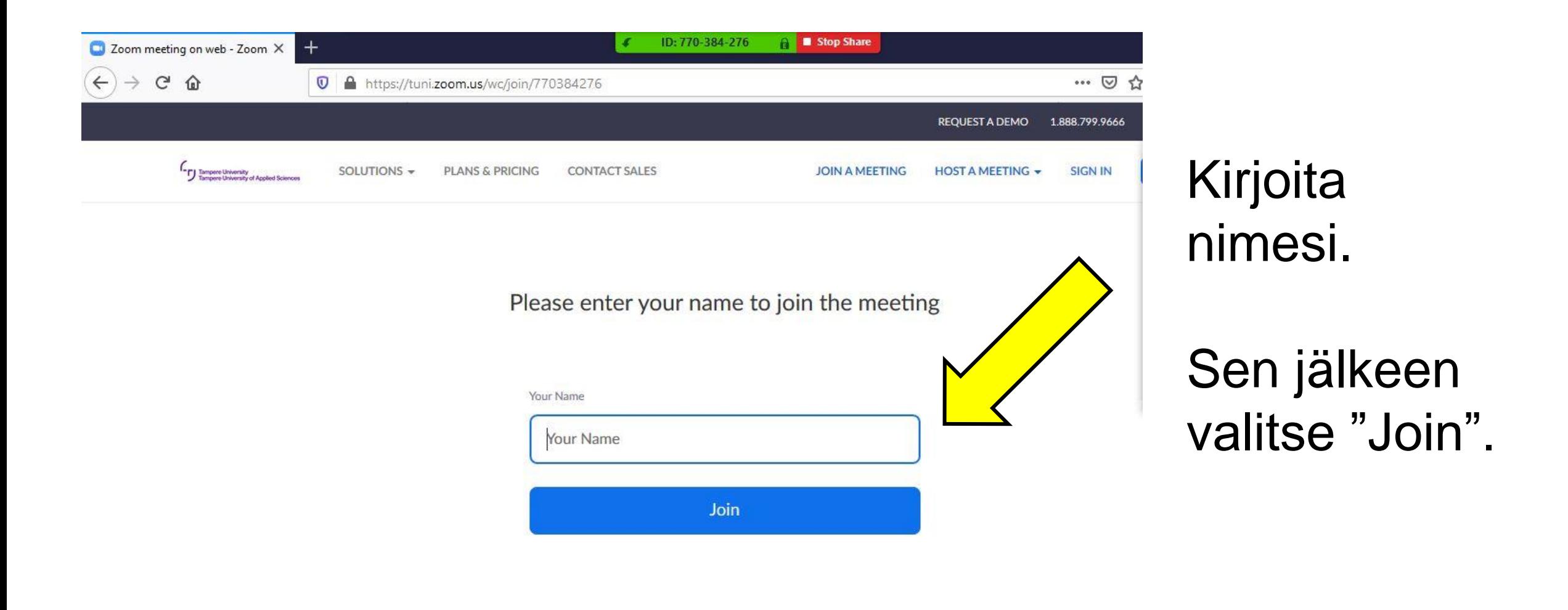

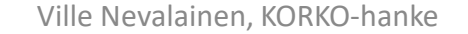

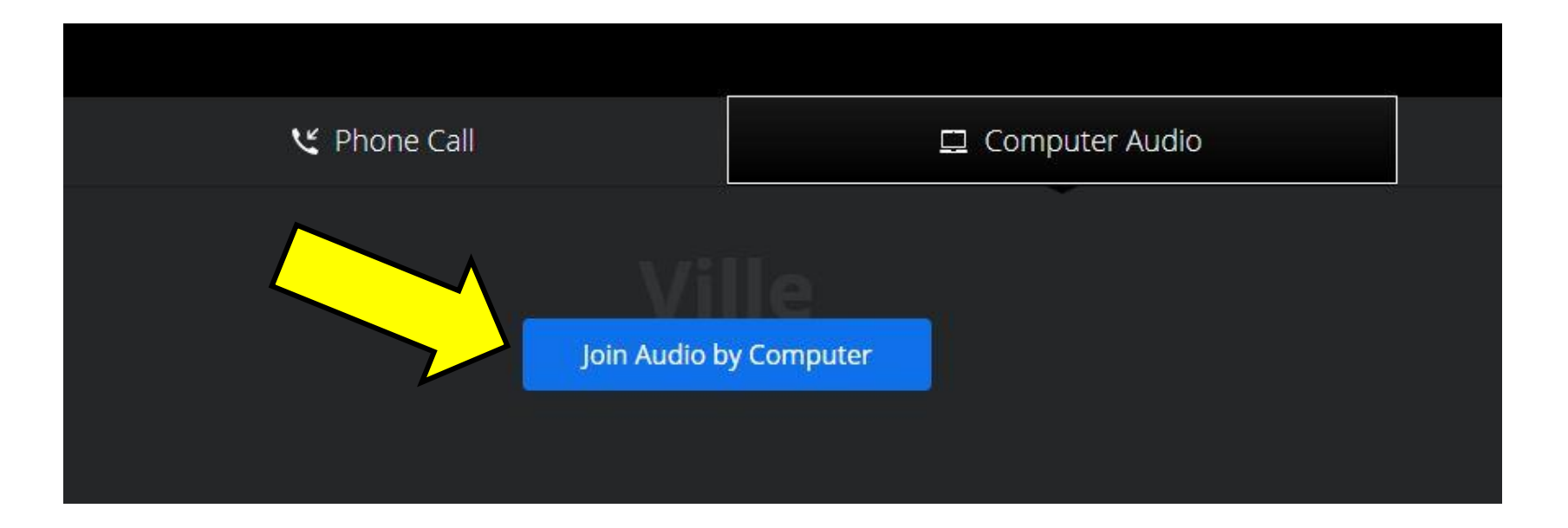

Valitse ensin "Computer Audio".

#### Sen jälkeen valitse "Join Audio by Computer".

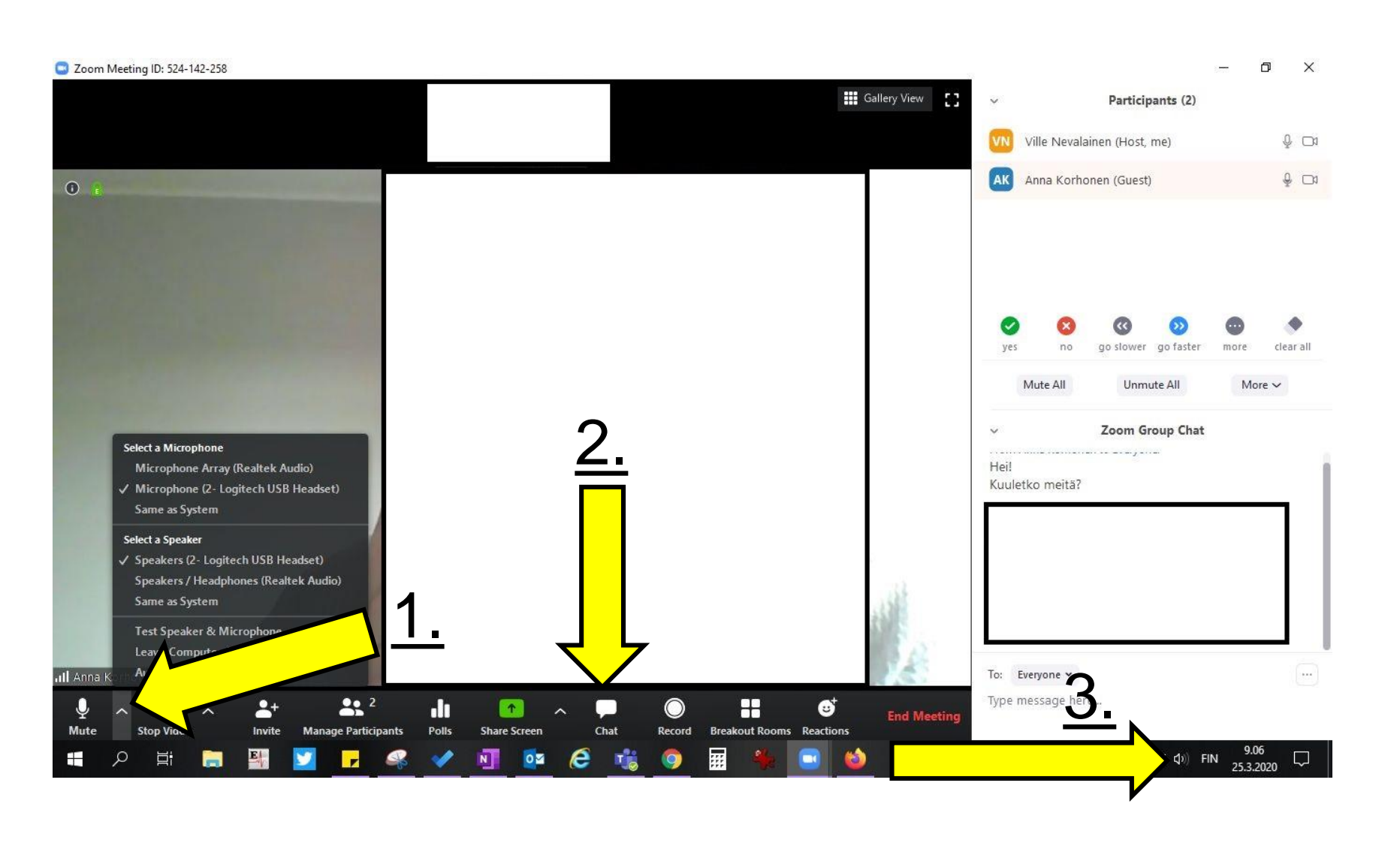

#### **Olet nyt Zoom – tapaamisessa!**

- 1. Valitse valikosta mikrofoni ja kaiutin, joita sinä käytät.
- 2. Valitse "Chat". Nyt voi keskustella myös kirjoittamalla viestisi.
- 3. Katso, että tietokoneesi äänet ovat päällä.

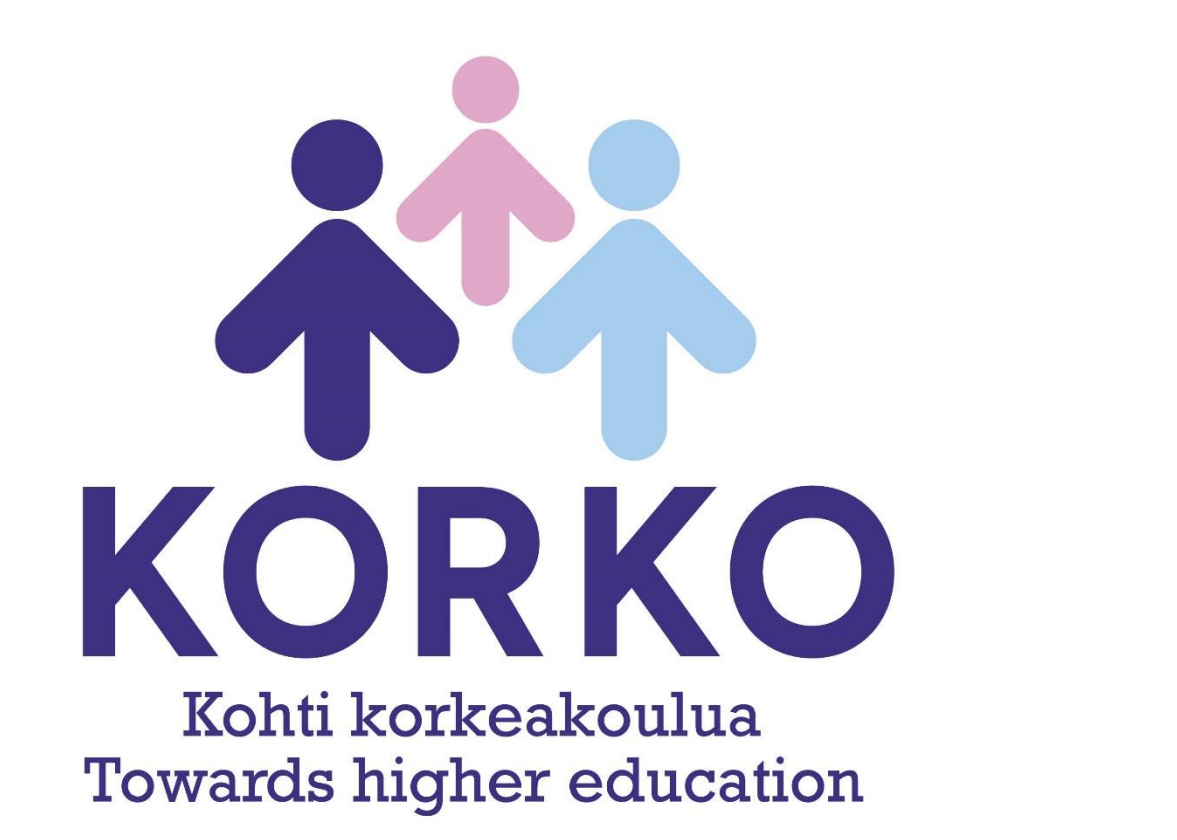

# Tampereen yliopisto<br>Tampereen ammattikorkeakoulu

## Opetus- ja kulttuuriministeriö